## **Print Control Wizard 20.0**

Standard Operating Procedure:

How do I create the

Pixelboost steptest?

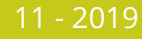

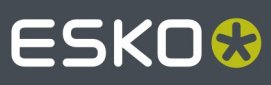

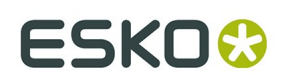

**Print Control Wizard** 

## **1. Evaluate**

1. Send the Steptestfile from the Device-Manager or Merger to the Exposer of the CDI, make sure it is the top-most job in the queue.

2. At the CDI in the Exposer go to "Options", "Preferences"

3. Type in these parameters:

Start Value: 150

Step Value: 25

Tracks: 12

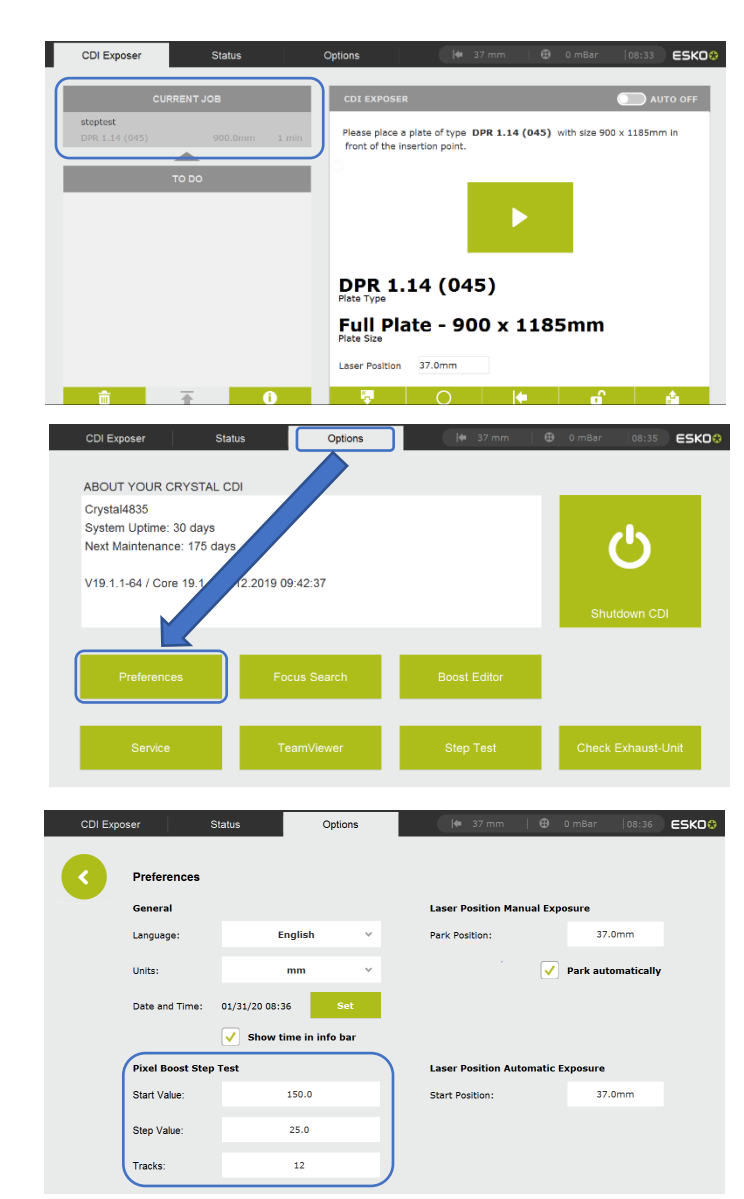

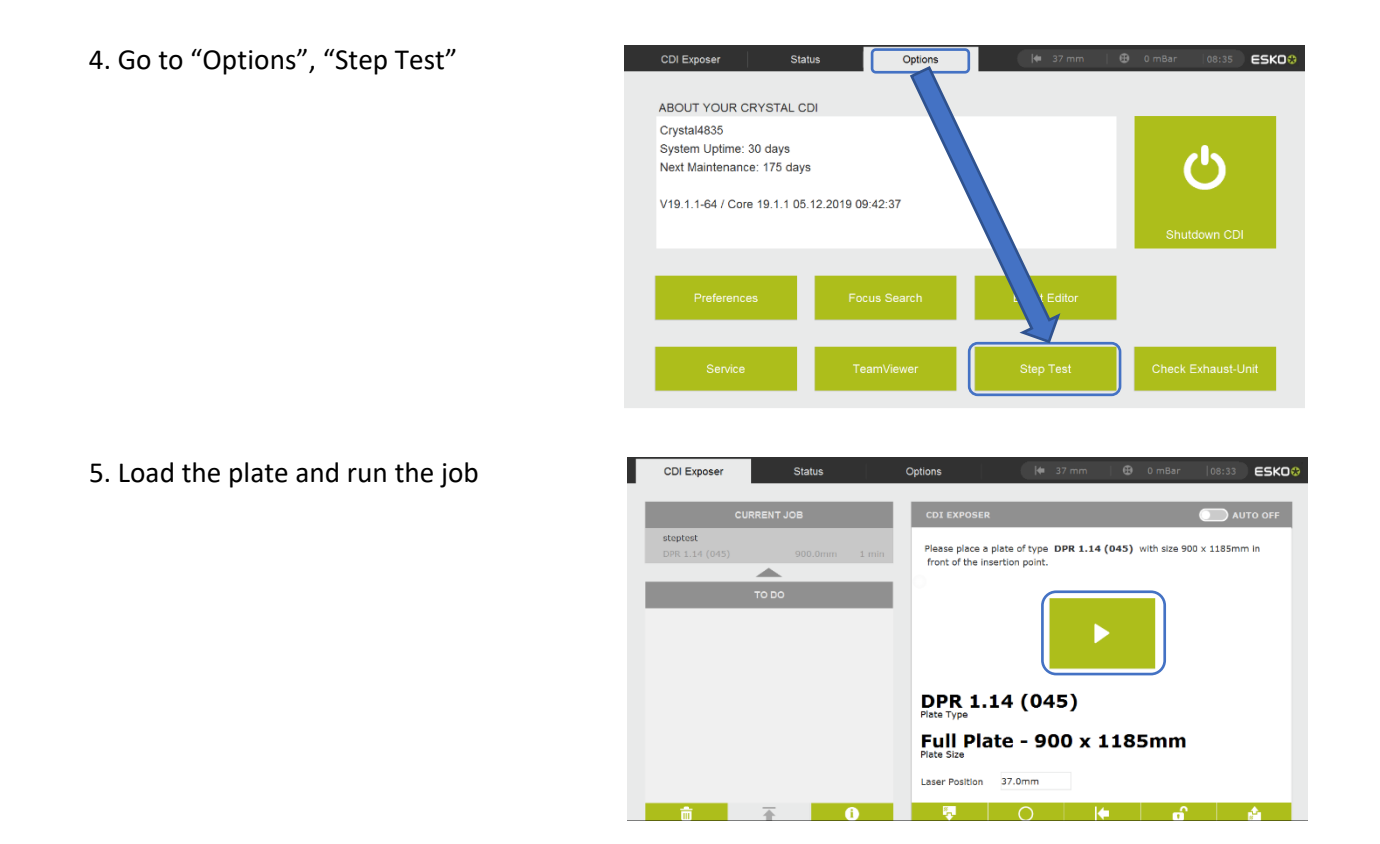